### **Автомобильный цифровой видеорегистратор CAR BLACK BOX модель H-198**

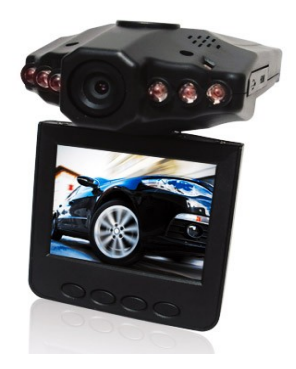

## **ИНСТРУКЦИЯ ПО ПРИМЕНЕНИЮ**

Перед началом использования данного устройства, пожалуйста, внимательно ознакомьтесь с инструкцией по применению.

Для безопасности не производите настройку устройства во время движения.

Благодарим Вас за приобретение автомобильного видеорегистратора и убедительно просим перед его использованием внимательно прочитать данную инструкцию.

Автомобильный видеорегистратор с легкостью может быть установлен в большинстве существующих автомобилей и в режиме реального времени позволяет осуществлять запись звука и текущей дорожной ситуации перед автотранспортным средством.

Производитель: МОК Индастри Лимитед, ФЛ4, Тауэр Б, Тонг Ан Авто-партс Билдинг, № 260, Блок 13,Баоан Дистрикт, Шеньчжень, Китай

Дистрибьютор: ООО «Славянский Парк», с. Кугуки, Уссурийский р-он, Приморский край, ул. Центральная, д. 3 <http://avtoregistrator.tiu.ru/>

### **Внешний вид устройства и функциональные кнопки**Питание 5 v ОБЪЕКТИВ Coot KANTH памят Откидной экран  $10 -$  keonka  $5 -$ клавиша Светодиоды ночной переключения expos × подсветки режимов **MALLY** 8 - клавиша 9 - клавиша «BREDY»  $x$ BHL43-**Nopt USB NOOT HDMI**  $(07)$ 4 - кнопка вкл/выкл 6 - кнопка вкл/выкл питания, индикатор записи и съёмки COTO

# **Два варианта подключения питания:**

### А) **Использование встроенного литиево-ионного аккумулятора**

Регистратор может быть активирован сразу после установки на автомобиль путем нажатия клавиши Питание (6).

Выключение прибора осуществляется путем повторного нажатия этой же клавиши.

Зарядка: подсоедините USB-кабель или зарядное устройство. Во время зарядки соответствующий индикатор светится красным, и гаснет, когда батарея полностью заряжена.

### Б) **Подсоединение к зарядному устройству**

Регистратор автоматически начинает запись при начале движения автомобиля и автоматически отключается, сохраняя в файл последние данные, при его остановке.

#### **Запись**

При включении регистратор переходит в установленный по умолчанию рабочий режим, после чего индикатор работы устройства начинает светиться, указывая на то, что ведется запись. Записываемый файл сохраняется в карту памяти формата SD/MMC. Для остановки записи достаточно нажать клавишу Запись (4) или заглушить автомобиль. При этом индикатор работы перестанет светиться.

### **Режим фотосъѐмки**

Включите регистратор и остановите процесс записи видео, нажав клавишу Запись (4 - Rec). После этого нажмите клавишу выбора Режима (10 - Mode) перейдите в режим фотоаппарата. Чтобы делать снимки нажимайте клавишу Запись (4 - Rec).

### **Предварительный просмотр и удаление.**

Включите регистратор и остановите процесс записи, нажав вначале клавишу записи REC (4). После этого дважды нажмите клавишу выбора Режима (10) для входа в режим Предварительного просмотра. Нажимайте клавиши «ВВЕРХ»(8) и «ВНИЗ»(9) для выбора нужного файла, после чего нажмите клавишу записи REC(4) чтобы просмотреть выбранный файл в полном окне. Если это видеофайл, то чтобы запустить или остановить его воспроизведение, снова воспользуйтесь клавишей записи REC(4).

При необходимости удалить файл, нажмите клавишу Меню (5) для перехода в режим удаления файлов, после чего кнопками «ВВЕРХ»(8) и «ВНИЗ»(9) выберите файл для удаления и подтвердите удаление файла, снова нажав клавишу REC(4).

Для показа слайдов в режиме полного окна, нажмите клавишу Меню(5), Выберите период задержки в 5, 3 или 1 секунду клавишей записи REC(4) и начните воспроизведение, нажав кнопку выбора Режима(10).

# **Настройка регистратора**

#### **Настройка в режиме камеры**

Нажмите клавишу выбора Режима(10) для перехода в режим камеры, после чего нажмите клавишу Меню(5) для входа в окно установок.

### **Настройка режимов записи**

Включите регистратор и остановите процесс записи, нажав клавишу записи REC(4), после чего нажмите клавишу Меню(5) для входа в окно установок. Для выхода из окна установок нажмите повторно клавишу Меню(5). Для передвижения по пунктам меню используйте кнопки «ВВЕРХ»(8) и «ВНИЗ»(9)

1) Разрешение: При помощи клавиши записи REC(4) выберите желаемое разрешение (1280х720, 848х480, 640х480 пикселей).

2) Запись звукового сопровождения: нажмите клавишу «ВНИЗ»(9) и при помощи клавиши записи REC(4) выберите одну из позиций «вкл.», «откл».

3) Громкость: нажмите клавишу «ВНИЗ»(9) и при помощи клавиши записи REC(4) выберите одну из 8 предварительно заданных установок громкости (от 0 до 7).

4) Ночная подсветка (светодиоды): нажмите клавишу «ВНИЗ»(9) и при помощи клавиши записи REC(4) выберите желаемую опцию «автоматическое включение» или «отключена»

5) Датчик движения: нажмите клавишу «ВНИЗ»(9) и при помощи клавиши записи REC(4) выберите желаемую опцию «включен» или «выключен»

6) Частота кадров записи: нажмите клавишу «ВНИЗ»(9) и при помощи клавиши записи REC(4) выберите желаемую частоту кадров (10к/с / 20к/с / 30к/с.).

7) Циклическая запись: нажмите клавишу «ВНИЗ»(9) и при помощи клавиши записи REC(4) выберите желаемый период в минутах (2/10/15/Откл.), определяющий, какой длительности фрагменты будут сохраняться в память.

8) Отображение времени: нажмите клавишу «ВНИЗ»(9) и при помощи клавиши записи REC(4) выберите один из вариантов (Вкл/Выкл), определяющих наличие отметки времени на воспроизводимой записи.

9) Установка даты/часов: Нажмите клавишу «ВНИЗ»(9), затем при помощи клавиши записи REC(4) установите значение параметра [год], затем нажмите клавишу выбора Режима для перехода к настройкам месяца и дня, выполняемых также при помощи клавиши записи REC(4) . Далее аналогичным образом установите значение параметра [час], затем нажмите клавишу выбора Режима для перехода к настройке параметра [минуты], выполняемой также при помощи клавиши записи REC(4).

10) Язык: Нажмите клавишу «ВНИЗ»(9), затем при помощи клавиши записи REC(4) выберите требуемый язык (Английский / Японский / Китайский / Португальский / Русский).

11) Частота отображения: нажмите клавишу «ВНИЗ»(9) и при помощи клавиши записи REC(4) выберите один из вариантов (50/60 Гц).

12) Сброс системных настроек: для восстановления настроек по умолчанию нажмите клавишу «ВНИЗ»(9) и при помощи клавиши записи REC(4) выберите Yes (Да), после чего нажмите клавишу выбора Режима для подтверждения.

13) Версия: Отображение номера версии программного обеспечения.

14) Форматирование: при необходимости форматирования нажмите клавишу «ВНИЗ»(9) и при помощи клавиши записи REC(4) выберите Yes (Да), после чего нажмите клавишу выбора Режима для подтверждения.

**Примечание:** По умолчанию разрешение составляет 1280х720 пикселей, а длительность каждого записываемого фрагмента —2 минуты.

#### **Режим USB**

Подключите регистратор к компьютеру при помощи USB-кабеля, затем включите его.

Проводник вашего компьютера обнаружит наличие двух съемных дисков, один из которых является встроенной памятью регистратора, а второй — картой памяти SD. Теперь данные с регистратора могут быть переданы на компьютер.

### **Предварительный просмотр на телевизоре формата HD TV**

Включите регистратор и остановите процесс записи, нажав вначале клавишу записи REC. Затем подключите разъем HDMI регистратора к телевизору HD TV. Нажмите дважды клавишу выбора Режима для перехода в режим Предварительного просмотра. Для выбора просматриваемого файла воспользуйтесь клавишами Вверх и Вниз. При предварительном просмотре видеофайла воспользуйтесь клавишей записи REC для начала воспроизведения. Остановка воспроизведения так же осуществляется при помощи клавиш REC, либо автоматически по завершении проигрывания файла.

### **Примечания:**

1) Перед началом записи, пожалуйста, не забудьте вставить карту памяти формата SD/MMC (В комплекте не поставляется).

2) При выборе длительности записываемого фрагмента (2/10/15 минут) модуль DVR производит видеозапись в циклическом порядке. После заполнения памяти запись файлов производится с самого начала, автоматически стирая старые данные. Перед началом стирания система делает паузу длительностью в 2 секунды, поэтому 2 секунды происходящих событий не будут записаны. Однако если

Вы выбрали [OFF] (Отключено) в качестве длительности записываемого фрагмента, то запись не будет производиться циклично. При заполнении карты памяти запись будет прекращена.

3) Поскольку регистратор рассчитан на источник питания 5 В постоянного тока, не забывайте использовать прилагаемое портативное зарядное устройство.

**Оно оснащено встроенным адаптером с 12 В/24 В на 5 В.**

## **Техническая спецификация:**

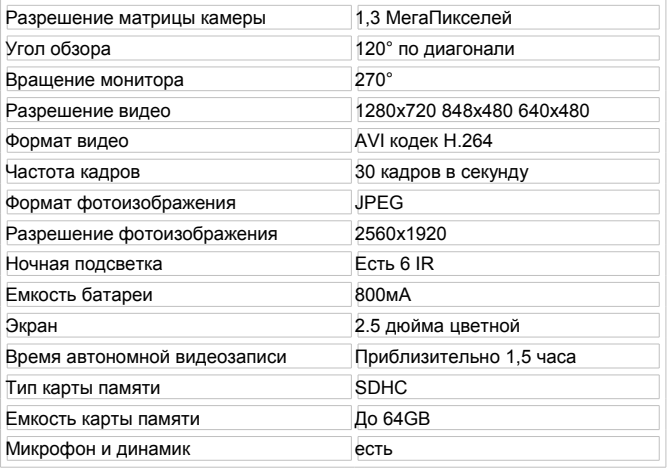

## **Комплектация:**

Автомобильный видеорегистратор – 1 шт. USB-шнур – 1 шт. Кронштейн для крепления автомобильного регистратора с присоской – 1 шт. Адаптер питания от прикуривателя – 1 шт. Li-Ion батарея BL-4C – 1 шт. Инструкция – 1 шт.

# **Гарантийные обязательства и правила эксплуатации**

Завод-производитель гарантирует безотказную работу оборудования в течение 12 месяцев при условии соблюдения правил и условий хранения, транспортировки и эксплуатации.

- Не пытайтесь разбирать, самостоятельно ремонтировать или вносить изменения в конструкцию оборудования. **Внутренние элементы подключенного оборудования находятся под напряжением, контакт с ними может привести к поражению электрическим током!** В случае возникновения неполадок в работе оборудования проконсультируйтесь с Вашим дилером или авторизированным сервисным центром.
- Защищайте оборудование от скачков напряжения питающей сети. **Случаи выхода оборудования из строя по причине нестабильного напряжения питающей электросети не являются гарантийными.**
- Соблюдайте температурный режим хранения и эксплуатации оборудования, указанный в настоящем руководстве. В случае если оборудование в течение продолжительного времени находилось в условиях низкой температуры, перед подключением и запуском обязательно прогрейте его до комнатной температуры.
- Защищайте оборудование от ударов, давления, вибраций и прочих видов воздействия, следствием которых могут стать механические повреждения оборудования.
- Защищайте оборудование от повышенной влажности и попадания жидкостей, пыли или посторонних предметов внутрь корпуса.
- Перед сдачей оборудования в ремонт сделайте резервную копию всех данных, содержащихся на карте памяти, используемой в составе данной системы. Сервисный центр завода-производителя не несет ответственности за безвозвратную утрату данных, содержащихся на карте памяти пользователя.

*Внимание! Гарантийные обязательства завода-производителя не действуют в случаях применения оборудования не по назначению, нарушения правил и условий хранения, транспортировки и эксплуатации оборудования, механических повреждений, выхода из строя в результате стихийных бедствий (молния, пожар, наводнение и т.п.), попадания внутрь оборудования посторонних предметов, жидкостей, насекомых, большого количества пыли, попыток самостоятельного ремонта, внесения изменений в конструкцию, смены прошивки и прочих случаях отказа оборудования, находящихся вне контроля производителя и поставщика оборудования.*